# **软驱转USB驱动器使用手册**

## 增强版

## (FDD-UDD EX)版本: 2B

## **注:为避免给您带来不必要的麻烦,请仔细阅读有下划线的部分。**

## **一、软驱转USB驱动器的安装**

1、关掉电源,将软驱拆下。

2、将软驱转USB驱动器安装在原软驱的位置上,并连接原软驱使用的5V电源线和34 针数据线。安装时 先插电源线,再插数据线,拆卸时先拔数据线、再拔电源线。

**电源线的接法:**将设备上的5V 电源线插头和软驱转USB驱动器上的电源线接口相接。电源线插头一般黄 线在外侧, 红线(VCC)在内侧, 黑线(GND)在中间。如电源线接反可能会导致软驱转USB驱动器内 芯片烧毁。

数据线的接法: 将原软驱使用的34 针FDC 插头(即软驱数据线插头)与软驱转USB驱动器的34针数据 线接口相连。软驱数据线插头上的凸槽应与软驱转USB驱动器上的凹槽相吻合。数据线插反会导致软驱转 USB驱动器无法工作甚至芯片烧毁! 数据线插反一般表现为未插入U盘时红灯亮。

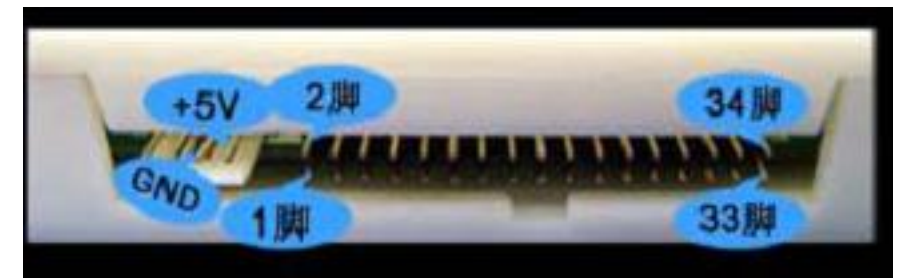

**图1-1** 

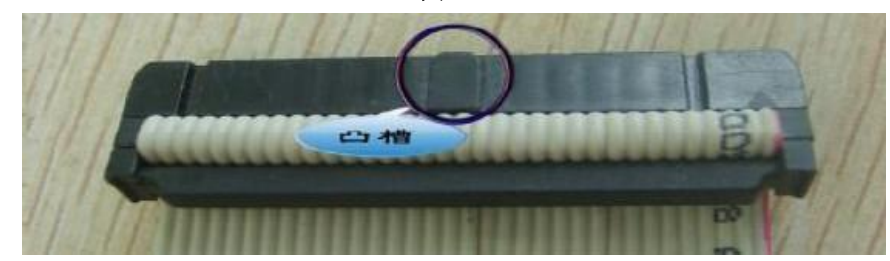

**图1-2**

3、接通电源。软驱转USB驱动器增强版前面板指示灯L1(绿灯)亮, L2(红灯)不亮; 数码管显示为 C4 ,等待U 盘插入。若显示为EX ,则表示为异常情况。

如有异常请查看数据线及电源线是否接反。如34 针软驱数据线为直通线(普通电脑上的34 针软驱数据 线其中有7 根会反接)或是机器本身特性,连接后,红灯也会长亮,此时需手动修改软驱转USB驱动器增强 版内部的J1、J2 跳线位置。默认时跳线处于J2 的2-3 脚位置。

一般当将J1、J2的跳线位置重新选择后至以下情况方属正常:不操作时红灯不亮,操作时红灯亮。

## **二、U 盘使用前的准备**

### **U 盘在使用于软驱转USB驱动器增强版前,首先必须经过格式化,格式成软盘的格式。**

### **选择一:格式化工具格式化**

此方法直接使用配套软驱转USB驱动器的"格式化工具"。

将U 盘插入普通电脑的USB 口, 运行工具软件, 按照提示完成格式化, 可将1个U 盘格式化成100张软 盘,并可同时进行各软盘块文件传输管理。

详情请参考"格式化工具使用手册"。

#### **选择二:软驱转USB驱动器手动格式化(新增功能)**

此方法直接使用软驱转USB驱动器对U盘进行格式化,适用于在不方便使用格式化工具或需临时格式化当 前盘时使用。但如需格式多个盘则比较麻烦,需逐个切换至当前盘后才能格式化。

将U 盘插入软驱转USB驱动器上的USB口。

先长按软驱转USB驱动器增强版前面板上的K1键(右按键)5秒,数码管显示为"F5",进入格式化准 备阶段。

再长按软驱转USB驱动器增强版前面板上的K2 键(左按键)5秒,数码管显示为"F.5.",进行当前盘 格式化操作。

格式化完毕后,再次显示当前盘号。

如需格式化其他盘,需首先通过K1,K2 键切换至相应盘号后,再按上述步骤进行。可将1 个U 盘格式 化成100 张软盘。

#### **选择三:DOS 下格式化**

此方法首先请确保您的电脑已经在BIOS设置中启用软驱。此方法适用于使用DOS 系统及工控设备或无 法使用格式化工具的用户。

先将软驱转USB驱动器接在电脑的软驱接口上(方法参照软驱转USB驱动器的安装),将U 盘插入软驱转 USB驱动器上的USB 口。在DOS 界面下,使用FORMAT A: 命令。使用方法与格式化软盘相同。在每 格式化完一张盘后,一般系统会询问是否需要格式化下一张,请根据您的应用与需求自行选择。可将1 个U 盘格式化成100 张软盘。

#### **选择四:设备格式化**

此方法前提是您所使用的设备自身支持格式化功能。

先将软驱转USB驱动器接在设备上(方法参照软驱转USB驱动器的安装),将U 盘插入软驱转USB驱动器 上的USB口, 使用设备自带的格式化命令(或按钮)格式化U 盘。可将1个U 盘格式化成100 张软盘。

### **三、软驱转USB驱动器的使用**

1、软驱转USB驱动器增强版前面板说明

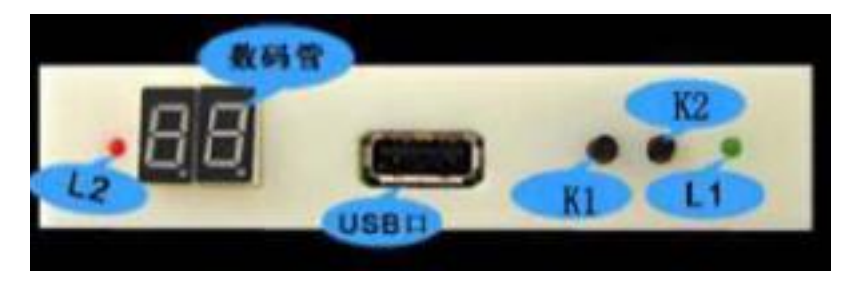

**图3-1**

发光管L1: 绿灯, 为电源指示灯。长亮表示电源接通。

发光管L2:红灯,为工作指示灯。长亮表示软驱转USB驱动器正在工作。

数 码 管:未插入U盘时显示产品型号。FDD-UDD EX144 显示为C4 。

插入U 盘正常时显示当前所操作的盘号, 默认为00 , 可通过按键K1、K2 切换显示从00至99 。

按 键K1:下翻按键。用于100 个盘号(00-99)的依次下翻及格式化当前盘。

按 键K2: 上翻按键。用于100 个盘号(00-99)的依次上翻及格式化当前盘。

2、接通电源,插入已正确格式化的U 盘。L1(绿灯)长亮。L2(红灯)不亮。数码管显示从C4 跳转 为00 。可利用K1, K2键自行切换至当前想操作的盘号。从00至99 。

3、读、写U 盘, 使用方法与原先操作软驱的方法一致。当读、写U 盘时, L2 (红灯)亮。

4、读、写U 盘完毕后, L2(红灯) 即熄灭, 等待数秒后拔出U 盘, 内置状态监控系统自动启用, 数码 管显示跳转为C4 ,软驱转USB驱动器增强版停止工作。当再次插入U 盘后,内置状态监控系统自动识 别, 数码管显示跳转为00 , 软驱转USB驱动器增强版重新开始工作, 无需手动复位。

**注: L2(红灯)亮,表示U盘正在存、取数据,请勿将U盘拔出,以免造成数据丢失。**

## **四、使用环境**

温度范围:0℃~65℃ 电压范围:4.5~5.5V

## **五、售后服务**

### **保修一年,提供技术支持,保修后提供有偿维修。**